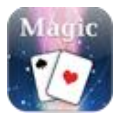

## **THE SECRET**

When you tap on the **Start Trick button** to go to the **Trick Screen**, the app will display a default two-page fake home screens which you can swipe to get from one page to the other. To change the wallpaper of the fake screens, please go to **Settings>Set Wallpaper**.

When the app is in this mode and you **flip your device(iPhone or iPod) face down**, a card will instantly appear on the screen.

The secret to getting your device to display the correct value on the card at the end of the trick lies in **how you swipe the back of the card** when you attempt to remove it from the screen. If you look closely at the back of the card, you should see **16 shaded boxes** with each box corresponding to a value of the card in the playing deck as shown on the following diagram.

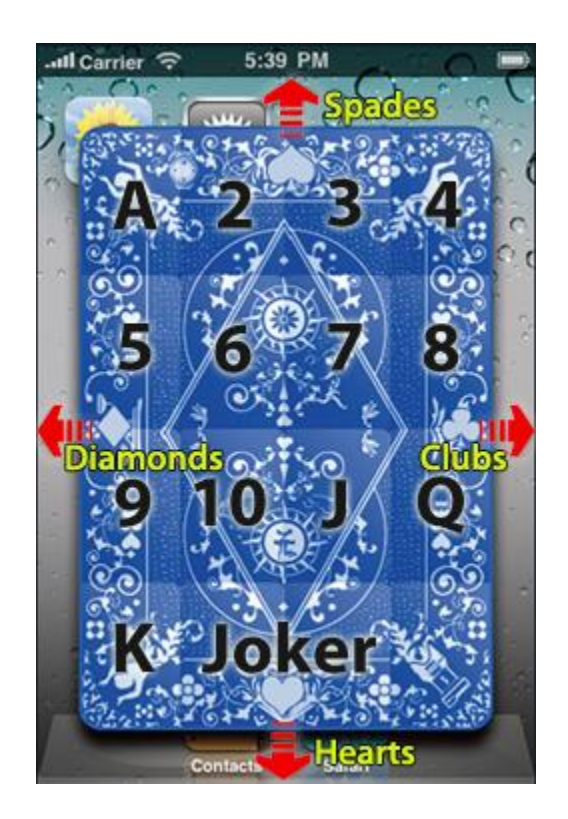

**Touching** the corresponding location on the card will tell the device the value of the card you intended to display. To tell the device the suit of the playing card, **without lifting your finger from the corresponding location on the screen**, simply **swipe** in the direction indicated by the four red arrows shown in the diagram with each direction corresponding to a particular suit of the playing card. If the selected card is a **Joker**, you can **swipe in any direction** you like.

- 1. **Swipe up** = Spades  $\spadesuit$
- 2. **Swipe down** = Hearts  $\blacktriangledown$

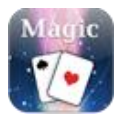

- **3.** Swipe right = Clubs  $\clubsuit$
- 4. **Swipe left** = Diamonds

If you examine the card again, there are also visual cues on the four edges of the card to tell you which direction to swipe to register the correct suit.

When you are more familiar with the trick, you can replace the cover design of the card with one that does not have the subtle boxes nor the images of the suit on the cover. This will greatly increase the stealth level of the trick.

After swiping the card out of the screen, **hold the device upright** only when you are ready for the card to reappear on the screen with the chosen value of the card. When your device is held upright, it will then trigger a default 8-second time-delayed final display of the card. If you wish to change the length of the delay time and/or want the delay timer to start **immediately** after the card is swiped out of the screen, go to **Settings>Set Delay Timer**.

If you have enabled the option in **Settings>Set Custom Message** to display your custom message at the end of the trick, a message box will appear on the screen after the card has vanished from the screen.

## **PRESENTATION**

To set up the trick, launch the *Magic - Card* app into **Trick Screen** by tapping the **Start Trick button**. **Press the device's Power button** to lock the fake home screen and put the device in your pocket. Now you are ready to begin the trick street magic style.

Begin by taking your device out of your pocket, unlocking your screen and doing a few quick swipes between the pages of the home screen. Tell the spectators that you have an iPhone or iPod with you and you want to show them an amazing magic trick.

Ask one of the spectators to extend his or her palm out so that you can place your device face down on the spectator's palm. Next, ask the spectator to tell you his or hers favorite card in the playing deck. User your index finger to trace a rectangular outline of a playing card on the back of the device. Within the rectangular outline, trace out the value and the suit of the favorite card stated by the spectator.

Next, tell the spectator to **flip the device over** on his or her palm to reveal a card floating face down on the home screen of the device.

Now, tell the spectators that you are going to remove the card from the device to flip the card over. Use your finger to make a **quick swipe** on the card and it will immediately start to float out of the screen in the direction of your swipe. Pretend to catch the card with your fingers as it floats out of the screen.

Next, the spectator to **hold your device upright** so that rest of the spectators can see the screen. Now, pretend to slowly push the card on your fingers towards the screen without touching the screen. The device will soon start to vibrate for a short time and then an animated image of the card displaying the

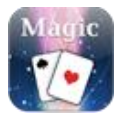

value chosen by the spectator will slowly reappear on the screen magically! Your spectators will be in awe at this moment.

**Double tap** the card on the screen with your finger and it will fade away or burst into flame depending on what effects you have selected in **Settings>Set Effects**.

## **TIPS**

To help you remember better which direction to swipe on the card, try to correlate **North**, **South**, **East** and **West** directions with the **descending value** of the suits in Poker: Spades, Hearts, Clubs, Diamonds. Set your device to launch straight to the Trick Screen after you are familiar with the execution

There are a number of ways to perform this street magic and you can use any of the variations below to adapt to any situation.

- 1. Have somebody select a physical card from a actual deck of playing card
- 2. Ask the spectator to trace the card on the back of the device instead of yourself
- 3. When you are ready to make the card to magically reappear with the chosen value, bring your hand to the back of the device and pretend to rub the card into the device